Export LC Amendment - Beneficiary Consent Islamic User Guide Oracle Banking Trade Finance Process Management Release 14.7.0.0.0

Part No. F73628-01

November 2022

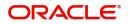

Oracle Banking Trade Finance Process Management - Export LC Amendment - Beneficiary Consent Islamic User Guide Oracle Financial Services Software Limited

Oracle Park Off Western Express Highway Goregaon (East) Mumbai, Maharashtra 400 063 India Worldwide Inquiries: Phone: +91 22 6718 3000 Fax: +91 22 6718 3001 www.oracle.com/financialservices/

Copyright © 2018-2022, Oracle and/or its affiliates. All rights reserved.

Oracle and Java are registered trademarks of Oracle and/or its affiliates. Other names may be trademarks of their respective owners.

U.S. GOVERNMENT END USERS: Oracle programs, including any operating system, integrated software, any programs installed on the hardware, and/or documentation, delivered to U.S. Government end users are "commercial computer software" pursuant to the applicable Federal Acquisition Regulation and agency-specific supplemental regulations. As such, use, duplication, disclosure, modification, and adaptation of the programs, including any operating system, integrated software, any programs installed on the hardware, and/or documentation, shall be subject to license terms and license restrictions applicable to the programs. No other rights are granted to the U.S. Government.

This software or hardware is developed for general use in a variety of information management applications. It is not developed or intended for use in any inherently dangerous applications, including applications that may create a risk of personal injury. If you use this software or hardware in dangerous applications, then you shall be responsible to take all appropriate failsafe, backup, redundancy, and other measures to ensure its safe use. Oracle Corporation and its affiliates disclaim any liability for any damages caused by use of this software or hardware in dangerous applications.

This software and related documentation are provided under a license agreement containing restrictions on use and disclosure and are protected by intellectual property laws. Except as expressly permitted in your license agreement or allowed by law, you may not use, copy, reproduce, translate, broadcast, modify, license, transmit, distribute, exhibit, perform, publish or display any part, in any form, or by any means. Reverse engineering, disassembly, or decompilation of this software, unless required by law for interoperability, is prohibited.

The information contained herein is subject to change without notice and is not warranted to be error-free. If you find any errors, please report them to us in writing.

This software or hardware and documentation may provide access to or information on content, products and services from third parties. Oracle Corporation and its affiliates are not responsible for and expressly disclaim all warranties of any kind with respect to third-party content, products, and services. Oracle Corporation and its affiliates will not be responsible for any loss, costs, or damages incurred due to your access to or use of third-party content, products, or services.

# Contents

| Oracle Banking Trade Finance Process Management     | .1  |
|-----------------------------------------------------|-----|
| Overview                                            | . 1 |
| Benefits                                            | . 1 |
| Key Features                                        | . 1 |
| Export LC Amendment - Beneficiary Consent - Islamic | .2  |
| Common Initiation Stage                             | . 2 |
| Registration                                        | . 3 |
| Application Details                                 | . 5 |
| LC Details                                          | . 6 |
| Beneficiary Response Capture                        |     |
| Miscellaneous                                       |     |
| Data Enrichment                                     |     |
| Main Details                                        |     |
| Additional Fields                                   |     |
| Advices                                             |     |
| Additional Details                                  |     |
| Settlement Details                                  |     |
| Summary                                             |     |
| Exceptions                                          |     |
| Exception - Amount Block                            |     |
| Exception - Know Your Customer (KYC)                |     |
| Exception - Limit Check/Credit                      |     |
| Multi Approval                                      |     |
| Summary                                             |     |
| Reference and Feedback                              | 38  |
| References                                          | 38  |
| Documentation Accessibility                         | 38  |
| Feedback and Support                                | 38  |

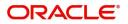

# **Oracle Banking Trade Finance Process Management**

Welcome to the Oracle Banking Trade Finance Process Management (OBTFPM) User Guide. This guide provides an overview on the OBTFPM application and takes you through the various steps involved in creating and processing Trade Finance transactions.

This document will take you through following activities in OBTFPM:

- To create and handle Trade Finance transaction.
- Help users to conveniently create and process Trade Finance transaction

#### Overview

OBTFPM is a Trade Finance Middle Office platform, which enables bank to streamline the trade finance operations. OBTFPM enables the customers to send request for new trade finance transaction either by visiting the branch (offline channels) or through SWIFT/Trade Portal/other external systems (online channels).

#### **Benefits**

OBTFPM helps banks to manage Trade Finance operations across the globe in different currencies. OBTFPM allows you to:

- Handle all Trade Finance transactions in a single platform.
- Provides support for limit verification and limit earmarking.
- Provide amount block support for customer account.
- Provides acknowledgement to customers.
- Enables the user to upload related documents during transaction.
- Enables to Integrate with back end applications for tracking limits, creating limit earmarks, amount blocks, checking KYC, AML and Sanction checks status.
- Create, track and close exceptions for the above checks.
- Enables to use customer specific templates for fast and easy processing of trade transactions that reoccur periodically.

#### **Key Features**

- Stand-alone system that can be paired with any back end application.
- Minimum changes required to integrate with bank's existing core systems.
- Faster time to market.
- Capable to interface with corporate ERP and SWIFT to Corporate.
- Highly configurable based on bank specific needs.
- Flexibility in modifying processes.

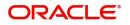

# **Export LC Amendment - Beneficiary Consent - Islamic**

Export LC Amendment - Beneficiary Consent process enables the user to register the beneficiary consent response received for an amendment made to a LC.

As part of Conventional Export LC Amendment, Export LC Amendment process enables the bank to advise an amendment to the LC which had been already advised. The amendments may need consent from the beneficiary of the amendment and the amended LC is parked awaiting beneficiary consent. Once the Beneficiary has accepted the amendment, the LC amendment Confirmation will be triggered.

The various stages involved for Islamic Export LC Amendment Beneficiary Consent are:

- Input basic data and Upload of related mandatory and non-mandatory documents in Registration stage
- Input/Modify details of amendment of LC Data Enrichment stage
- · Capture remarks for other users to check and act
- Notify customer on any negative statuses in any of the stages to the Beneficiary
- Hand off request to back office

The design, development and functionality of the Islamic Export LC Amendment process flow is similar to that of conventional Export LC Amendment process flow.

This section contains the following topics:

| Common Initiation Stage | Registration |
|-------------------------|--------------|
| Data Enrichment         | Exceptions   |
| Multi Approval          |              |

# **Common Initiation Stage**

The user can initiate the new Islamic export LC amendment beneficiary consent request from the common Initiate Task screen.

1. Using the entitled login credentials, login to the OBTFPM application.

2. Click Trade Finance > Initiate Task.

| = ORACLE                           | Initiate Task                   |                       | (DEFAULTENTITY)                  | Oracle Banking Trade Finan | ZARTAB02<br>subham@gmail.com |
|------------------------------------|---------------------------------|-----------------------|----------------------------------|----------------------------|------------------------------|
| Menu Item Search Q                 | Registration                    |                       |                                  |                            |                              |
| Dashboard                          | Process Name                    | LC Reference Number * | Branch *                         |                            |                              |
| Machine Learning                   | Export LC Amendment Beneficia 🔻 | PK2ELAC21125A6K5 Q    | PK2-Oracle Banking Trade Finan 🔻 |                            |                              |
| Security Management                |                                 |                       |                                  |                            | Proceed Clear                |
| Task Management                    |                                 |                       |                                  |                            |                              |
| Tasks                              |                                 |                       |                                  |                            |                              |
| Administration                     |                                 |                       |                                  |                            |                              |
| Bank Guarantee Advise 🕨            |                                 |                       |                                  |                            |                              |
| Bank Guarantee<br>Issuance         |                                 |                       |                                  |                            |                              |
| Common Group Message<br>Enquiry    |                                 |                       |                                  |                            |                              |
| Export - Documentary<br>Collection |                                 |                       |                                  |                            |                              |
| Export - Documentary<br>Credit     |                                 |                       |                                  |                            |                              |
| Import - Documentary<br>Collection |                                 |                       |                                  |                            |                              |
| Import - Documentary<br>Credit     |                                 |                       |                                  |                            |                              |
| Initiate Task                      |                                 |                       |                                  |                            |                              |

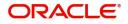

Provide the details based on the description in the following table:

| Field               | Description                                   |
|---------------------|-----------------------------------------------|
| Process Name        | Select the process name to initiate the task. |
| LC Reference Number | Select the LC Reference Number.               |
| Branch              | Select the branch.                            |

#### **Action Buttons**

Use action buttons based on the description in the following table:

| Field   | Description                                                        |
|---------|--------------------------------------------------------------------|
| Proceed | Task will get initiated to next logical stage.                     |
| Clear   | The user can clear the contents update and can input values again. |

# Registration

If beneficiary response is given through branch either by fax, mail, or paper, the Islamic Export LC amendment - Beneficiary Consent process starts from the Registration Stage.

During Registration stage, user can capture the basic details of the amendment confirmation, check the signature of the signatory from the advising bank and upload the related documents. It also enables the user to capture beneficiary response.

1. Using the entitled login credentials for Registration stage, login to the OBTFPM application.

| 루 FuTura Bank |
|---------------|
| Sign In       |
| User Name *   |
| SRIDHAR       |
| Password *    |
|               |
|               |
| Sign In       |
| Cancel        |

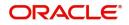

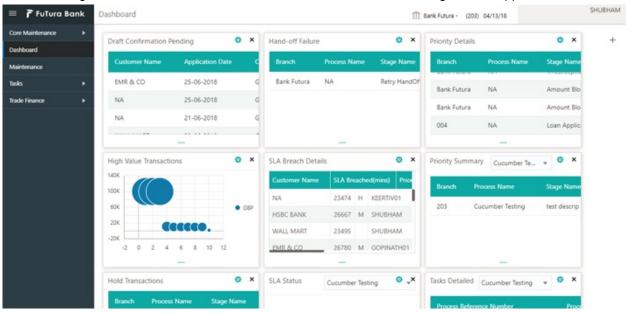

2. On login, user must be able to view the dashboard screen with widgets as mapped to the user.

3. Click Trade Finance - Islamic > Export - Documentary Credit> Export LC Amendment Beneficiary Consent - Islamic.

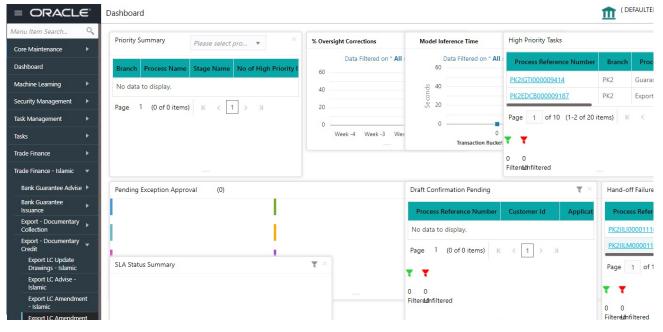

The Registration stage has two sections Application Details and Beneficiary Response Capture. Let's look at the details of Registration screens below:

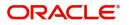

# **Application Details**

|                                                     | _                                                                                                    |                                      |            | ,                                  |                  |                          |                      |
|-----------------------------------------------------|----------------------------------------------------------------------------------------------------|--------------------------------------|------------|------------------------------------|------------------|--------------------------|----------------------|
| 01044 GOODCARE F                                    | nc 🕕                                                                                                    | GBP +                                | £1,001.00  | /                                  | nount iolerance  | 55C - Additional Amoun   | Covered              |
| eneficiary                                          |                                                                                                    | 32B - Currency Co                    | ida Amount | 39A - Percentage Credit Ar         | mount Toloropico | 39C - Additional Amoun   |                      |
| ate of Expiry<br>un 12, 2021                        | inter la contra contra | LONDON                               | nry .      | 51A - Applicant Bank               |                  | Applicant<br>001043 MARI | KS AND SPI           |
|                                                     |                                                                                                    | 31D - Place of Exp                   |            | 51A - Applicant Bank               |                  |                          |                      |
| 0A - Form of Documentary Cree<br>RREVOCABLE         | dit                                                                                                    | Contract Reference<br>PK2ELIT2116330 |            | 31C - Date of Issue<br>Jun 9, 2021 | state            | 40E - Applicable Rules   |                      |
| iight                                               |                                                                                                    | ELIT                                 |            | Islamic Export LC - advisin        | IG AIB           |                          |                      |
| Туре                                                |                                                                                                    | Product Code                         |            | Product Description                | 170              | Advising Bank            |                      |
| LC Details                                          |                                                                                                    |                                      |            | 100100000000000                    |                  | 1011110000000            |                      |
|                                                     |                                                                                                    |                                      |            |                                    |                  |                          | View LC Eve          |
| K2001211033004                                      |                                                                                                    | uere                                 |            |                                    |                  |                          |                      |
| ser Reference Number<br>PK2ELIT211633004            |                                                                                                    | Customer Referer                     | ice Number |                                    |                  |                          |                      |
| un 13, 2021                                         | t                                                                                                    | 003763                               |            |                                    |                  |                          |                      |
| esponse Received Date                               | starts                                                                                                    | Issuing Bank                         |            | Non Bank Issuer                    |                  | Cancel LC                |                      |
|                                                     |                                                                                                    | PK2IEAM000024                        |            | Medium                             | Ŧ                | Desk                     | *                    |
| mendment Number                                     |                                                                                                    | Process Reference                    |            | Priority                           |                  | Submission Mode          |                      |
| 2K2ELIT211633004                                    | Q                                                                                                    | 001044                               |            | GOODCARE PLC                       |                  | PK2-Oracle Banking Tra   | de Finan 🔻           |
| Application Details<br>) - Documentary Credit Numbe |                                                                                                    | Beneficiary ID                       |            | Beneficiary                        |                  | Branch                   |                      |
| •                                                   |                                                                                                    | -                                    |            |                                    |                  |                          |                      |
| Export LC Amendment Ben                             | eficiary Consent - Islami                                                                                                    | -                                    |            |                                    |                  | Documents Remarks        | Customer Instruction |

Provide the Application Details based on the description in the following table:

| Field                        | Description                                                                                                    | Sample Values         |
|------------------------------|----------------------------------------------------------------------------------------------------|-----------------------|
| Documentary Credit<br>Number | Provide the documentary credit number.<br>Alternatively, user can search the documentary<br>credit number using LOV.                                                                         |                       |
|                              | In the LOV, user can input Customer ID,<br>Applicant, Currency, Amount and User Reference<br>to fetch the LC details. Based on the search<br>result, select the applicable LC to be amended. |                       |
| Beneficiary ID               | Read only field.                                                                                                    | 001344                |
|                              | Beneficiary ID will be auto-populated based on the selected LC from the LOV.                                                                                                    |                       |
| Beneficiary                  | Read only field.                                                                                                    | EMR & CO              |
|                              | Beneficiary Name will be auto-populated based on the selected LC from the LOV.                                                                                                    |                       |
| Branch                       | Read only field.                                                                                                    | 203-Bank              |
|                              | Branch details will be auto-populated based on the selected LC from the LOV.                                                                                                    | Futura -Branch<br>FZ1 |
| Amendment Number             | Read only field.                                                                                                    |                       |
|                              | Amendment number will be auto-populated based on selected Export LC. Amendment number increases by 1 for each amendment.                                                                     |                       |
| Process Reference            | Unique sequence number for the transaction.                                                                                                    |                       |
| Number                       | This is auto generated by the system based on process name and branch code.                                                                                                    |                       |

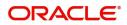

| Field                  | Description                                                                                                    | Sample Values |
|------------------------|----------------------------------------------------------------------------------------------------|---------------|
| Priority               | System will default the Priority as Low/Medium/<br>High based on maintenance.                                                  | High          |
| Submission Mode        | Select the submission mode of Export LC<br>Amendment request. By default the submission<br>mode will have the value as 'Desk'. | Desk          |
|                        | Desk- Request received through Desk                                                                                            |               |
|                        | Courier- Request received through Courier                                                                                      |               |
| Response Received Date | By default, the application will display branch's current date and enables the user to change the date to any back date.       | 04/13/2018    |
|                        | Note                                                                                                    |               |
|                        | Future date selection is not allowed.                                                                                          |               |
| Issuing Bank           | Read only field.                                                                                                    |               |
|                        | Issuing Bank details will be auto-populated based on the selected LC from the LOV.                                             |               |
| Non Bank Issuer        | Read only field.                                                                                                    |               |
|                        | Non Bank Issuer details will be auto-populated based on the selected LC from the LOV.                                          |               |
| Cancel LC              | Read only field.                                                                                                    |               |
|                        | This field displays the option to cancel the LC.                                                                               |               |
| User Reference Number  | Read only field.                                                                                                    |               |
|                        | User reference number is defaulted based on the selected LC.                                                                   |               |
| Customer Reference     | Read only field.                                                                                                    |               |
| Number                 | This field displays the Customer Reference<br>Number of the selected LC.                                                       |               |

# LC Details

Details in this screen displays the data from the LC issued.

| ▲ LC Details         |               |                             |                                          |                                 |
|----------------------|---------------|-----------------------------|------------------------------------------|---------------------------------|
| LC Type              |               | Product Code                | Product Description                      | Advising Bank                   |
| Sight                | Ψ.            | ELCI                        | Advising of Islamic Export LC Revolving  |                                 |
| 40A - Form of Docume | entary Credit | Contract Reference Number   | 31C - Date of Issue                      | 40E - Applicable Rules          |
| IRREVOCABLE          |               | PK2ELCI211256501            | May 5, 2021                              | UCPURR LATEST VERSION           |
| Date of Expiry       |               | 31D - Place of Expiry       | 51A - Applicant Bank                     | Applicant                       |
| Aug 3, 2021          | <u></u>       | TEST                        |                                          | 001043 MARKS AND SPI            |
| Beneficiary          | _             | 32B - Currency Code, Amount | 39A - Percentage Credit Amount Tolerance | 39C - Additional Amount Covered |
| 001204 PK2           | 2WALKIN1 🕒    | GBP 🔻 £1,000.00             | 10 / 10                                  |                                 |
|                      |               |                             |                                          |                                 |
|                      |               |                             |                                          |                                 |

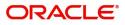

### Provide the LC Details based on the description in the following table:

| Field                                 | Description                                                                                                    | Sample Values |
|---------------------------------------|----------------------------------------------------------------------------------------------------|---------------|
| LC Type                               | Read only field.                                                                                               |               |
|                                       | LC type will be populated based selected LC.                                                                   |               |
| Product Code                          | Read only field.                                                                                               |               |
|                                       | This field displays the product code of the selected LC.                                                       |               |
| Product Description                   | Read only field.                                                                                               |               |
|                                       | This field displays the description of the product as per the product code.                                    |               |
| Advising Bank                         | This field displays the advising bank details of the selected LC.                                              |               |
| 40A - Form of                         | Read only field.                                                                                               |               |
| Documentary Credit                    | This field displays the form of documentary credit details of the selected LC.                                 |               |
| Contract Reference                    | Read only field.                                                                                               |               |
| Number                                | This field displays the Contract Reference<br>Number of the selected LC.                                       |               |
| Date of Issue                         | Read only field.                                                                                               |               |
|                                       | This field displays the LC issuance date.                                                                      |               |
| Applicable Rules                      | This field displays the rules of the selected LC.                                                              |               |
| Date Of Expiry                        | This field displays the expiry date of the selected LC.                                                        |               |
| Place of Expiry                       | This field displays the place of expiry of the selected LC.                                                    |               |
| Applicant Bank                        | Read only field.                                                                                               |               |
|                                       | This field displays the applicant bank details of the selected Export LC.                                      |               |
| Applicant                             | Read only field.<br>This field displays the details of the applicant of                                        |               |
|                                       | the selected LC.                                                                                               |               |
| Beneficiary                           | Read only field.<br>This field displays the details of the beneficiary of<br>the selected LC.                  |               |
| Currency Code, Amount                 | Read only field.<br>This field displays the value of LC along with the<br>currency details of the selected LC. |               |
| Percentage Credit Amount<br>Tolerance | Read only field.<br>This field displays the percentage credit amount<br>tolerance details of the selected LC.  |               |

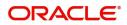

| Field                        | Description                                                                                             | Sample Values |
|------------------------------|----------------------------------------------------------------------------------------------------|---------------|
| Additional Amount<br>Covered | Read only field.<br>This field displays the details of additional amount<br>covered of the selected LC. |               |

### **Beneficiary Response Capture**

Registration user can capture the beneficiary responses of each amendments made to the LC in this section.

| Amendment Number | Amendment Date | Beneficiary Consent Required | Beneficiary Response | Remarks | Action |
|------------------|----------------|------------------------------|----------------------|---------|--------|
| 1                | May 5, 2021    |                              | Unconfirmed          |         | ß      |

Capture the beneficiary response based on the description in the following table:

| Field                           | Description                                                                                                    | Sample Values |
|---------------------------------|----------------------------------------------------------------------------------------------------|---------------|
| Amendment Number                | Read only field.<br>Amendment number will be auto-populated<br>based on selected LC using documentary credit                                                                                                  |               |
| Amendment Date                  | number.<br>Read only field.<br>This field displays the date on which the<br>amendment was made to LC.                                                                                                    |               |
| Beneficiary Consent<br>Required | Read only field.<br>Beneficiary Consent Required (Y/N) will be auto-<br>populated based on selected LC using<br>documentary credit number.                                                                    |               |
| Beneficiary Response            | Select the beneficiary response from the LOV. <ul> <li>Confirmed</li> <li>Unconfirmed</li> <li>Rejected</li> </ul> Note Beneficiary Response field will be read only if Beneficiary Consent Required is 'No'. |               |
| Remarks                         | Capture the remarks of the beneficiary response.                                                                                                    |               |
| Action                          | Click Edit icon to edit the remarks of the beneficiary response.                                                                                                    |               |

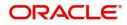

# Miscellaneous

| Export LC Amendment I      | Beneficiary Consent |                             |                                          | Documents Remarks Customer Instruction   |
|----------------------------|---------------------|-----------------------------|------------------------------------------|------------------------------------------|
| Application Details        |                     |                             |                                          |                                          |
| 20 - Documentary Credit Nu | mber *              | Beneficiary ID              | Beneficiary                              | Branch                                   |
| PK2ELAC21125A6K5           | Q,                  | 000153                      | NATIONAL FREIGHT CORP                    | PK2-Oracle Banking Trade Finan 🔻         |
| Amendment Number           |                     | Process Reference Number    | Priority                                 | Submission Mode                          |
| 1                          |                     | PK2ELCA000007100            | Medium 👻                                 | Desk 🔻                                   |
| Response Received Date     |                     | Issuing Bank                | Non Bank Issuer                          | Cancel LC                                |
| May 5, 2021                | <b></b>             | 000322 Trade Indiv 2        |                                          |                                          |
| Customer Reference Numbe   | r                   |                             |                                          |                                          |
| srirama                    |                     |                             |                                          |                                          |
|                            |                     |                             |                                          | View LC Events                           |
| LC Details                 |                     |                             |                                          |                                          |
| LC Type                    |                     | Product Code                | Product Description                      | Advising Bank                            |
| Sight                      | w.                  | ELAC                        | Import LC Usance Non Revolving           |                                          |
| 40A - Form of Documentary  | Credit              | Contract Reference Number   | 31C - Date of Issue                      | 40E - Applicable Rules                   |
| IRREVOCABLE                |                     | PK2ELAC21125A6K5            | May 5, 2021                              | UCPURR LATEST VERSION                    |
| Date of Expiry             |                     | 31D - Place of Expiry       | 51A - Applicant Bank                     | Applicant                                |
| Aug 3, 2021                | <b>**</b>           | SRIRAMA                     |                                          | 000321 Trade Indiv 1                     |
| Beneficiary                |                     | 32B - Currency Code, Amount | 39A - Percentage Credit Amount Tolerance | 39C - Ac Hold Cancel Save & Close Submit |
| 000153                     |                     |                             | 10 / 10                                  | riolo cancel save a close submit         |

## Provide the Miscellaneous Details based on the description in the following table:

| Field                 | Description                                                                                                    | Sample Values |
|-----------------------|----------------------------------------------------------------------------------------------------|---------------|
| Documents             | Upload the required documents.                                                                                                    |               |
| Remarks               | Provide any additional information regarding the<br>Beneficiary Consent. This information can be<br>viewed by other users processing the request.                                                                             |               |
| Customer Instructions | Click to view/ input the following                                                                                                    |               |
|                       | • Standard Instructions – In this section, the system will populate the details of Standard Instructions maintained for the customer. User will not be able to edit this.                                                     |               |
|                       | • <b>Transaction Level Instructions</b> – In this section, OBTFPM user can input any Customer Instructions received as part of transaction processing. This section will be enabled only for customer initiated transactions. |               |
| Action Buttons        |                                                                                                    |               |
| Submit                | On submit, system will trigger acknowledgment to<br>the customer and give confirmation message for<br>successful submission. Task will get moved to<br>next logical stage of Export LC Amendment -<br>Beneficiary Consent.    |               |
|                       | If mandatory fields have not been captured,<br>system will display an error message until the<br>mandatory fields data are provided.                                                                                          |               |
| Save & Close          | Save the information provided and holds the task<br>in you queue for working later.<br>This option will not submit the request.                                                                                               |               |

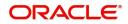

| Field     | Description                                                                                                    | Sample Values |
|-----------|----------------------------------------------------------------------------------------------------|---------------|
| Cancel    | Cancels the Export LC Amendment - Beneficiary<br>Consent Registration stage inputs.                                                                                                    |               |
| Hold      | The details provided will be registered and status<br>will be on hold.<br>This option is used, if there are any pending<br>information yet to be received from applicant and<br>appropriate remarks must be provided. |               |
| Checklist | Make sure that the details in the checklist are<br>completed and acknowledge. If mandatory<br>checklist items are not marked, system will<br>display an error on submit.                                              |               |

# **Data Enrichment**

A Data Enrichment User can enter/update details of the amendment confirmation request.

**Non-Online Channel** - Export LC Amendment - Beneficiary Consent request that were received at the desk will move to Beneficiary Consent Response Capture stage post successful Registration. The requests will have the details entered during the Registration stage.

**Online Channel** - Requests that are received via online channels like trade portal, external system and SWIFT are available directly for further processing from Beneficiary Consent Response Capture stage.

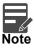

For expired line of limits, the task moves to "Limit Exception" stage under Free Tasks, on 'Submit' of DE Stage with the reason for exception as "Limit Expired".

Do the following steps to acquire a task currently at Beneficiary Consent Response Capture stage:

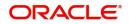

1. Using the entitled login credentials for Islamic Beneficiary Consent Response Capture stage, login to the OBTFPM application.

| 루 FuTura Bank |
|---------------|
| Sign In       |
| User Name *   |
| SRIDHAR       |
| Password *    |
|               |
|               |
| Sign In       |
|               |

2. On login, user must be able to view the dashboard screen with widgets as mapped to the user.

| Maintenance + | Draft Confirmation R | ending           | o x      | Hand-off Failure |                | Ø X           | Priority Details |                  | Ø X          |  |
|---------------|----------------------|------------------|----------|------------------|----------------|---------------|------------------|------------------|--------------|--|
| oard          |                      |                  |          |                  |                |               |                  |                  |              |  |
| enance        | Customer Name        | Application Date | <u>،</u> | Branch           | Process Name   | Stage Name    | Branch           | Process Name     | Stage Name   |  |
|               | EMR & CO             | 25-06-2018       | G        | Bank Futura      | NA             | Retry HandOf  | Bank Futura      | NA               | Amount Blo   |  |
| Finance +     | NA                   | 25-06-2018       | G        |                  |                |               | Bank Futura      | NA               | Amount Blo   |  |
|               | NA                   | 21-06-2018       | G        |                  |                |               | 004              | NA               | Loan Applic  |  |
|               |                      | _                |          |                  | _              |               |                  | _                |              |  |
|               | High Value Transacti | ons              | ×        | SLA Breach Deta  | ls             | Ø ×           | Priority Summar  | Cucumber Te      | • • ×        |  |
|               | 140K                 |                  |          | Customer Name    | SLA Breached   | ((mins) Prior | Branch Pre       | ocess Name       | Stage Name   |  |
|               | 60K                  |                  | G8P      | NA               | 23474 H        | KEERTIV01     | 203 Cu           | cumber Testing   | test descrip |  |
|               |                      |                  | - yer    | HSBC BANK        | 26667 M        | SHUBHAM       |                  | contract rearing | the streep   |  |
|               | -20K                 |                  |          | WALL MART        | 23495          | SHUBHAM       |                  |                  |              |  |
|               | -2 0 2 4             | 6 8 10 12        |          | EMR & CO         | 26780 M        | GOPINATH01    |                  |                  |              |  |
|               |                      | _                |          |                  | -              |               |                  | -                |              |  |
|               | Hold Transactions    |                  | ×        | SLA Status       | Cucumber Testi | ×, 📀 ng       | Tasks Detailed   | Cucumber Testing | . 0 ×        |  |

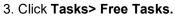

| enu Item Search                    | 0                                                                                                    | C Refresh   |           | Flow Diagram             |                          |                    |                           |                  |        |                 |
|------------------------------------|----------------------------------------------------------------------------------------------------|-------------|-----------|--------------------------|--------------------------|--------------------|---------------------------|------------------|--------|-----------------|
| Core Maintenance                   | •                                                                                                    | Kentesit    | • Acquire | •; Plow Diagram          |                          |                    |                           |                  |        |                 |
| Dashboard                          |                                                                                                    | Action      | Priority  | Process Name             | Process Reference Number | Application Number | Stage                     | Application Date | Branch | Customer Number |
|                                    |                                                                                                    | Acquire & E | Medium    | ExportLC Amendment B     | PK2IEAM000071261         | PK2IEAM000071261   | DataEnrichment            | 22-03-11         | PK2    | 001204          |
| Machine Learning                   | · .                                                                                                    | Acquire & E | Medium    | Guarantee Advise Amen    | PK2GTAA000071254         | PK2GTAA000071254   | Handoff RetryTask         | 22-03-11         | PK2    | 001044          |
| Maintenance                        | International International | Acquire & E | Medium    | Export LC Liquidation    | PK2ELCL000071253         | PK2ELCL000071253   | Approval Task Level 1     | 22-03-11         | PK2    | 001044          |
| Orchestration Hub                  | •                                                                                                    | Acquire & E | Medium    | Guarantee Advise Amen    | PK2GTAA000071252         | PK2GTAA000071252   | DataEnrichment            | 22-03-11         | PK2    | 001044          |
|                                    | 0                                                                                                    | Acquire & E | Medium    | Guarantee Advise Amen    | PK2GTAA000071249         | PK2GTAA000071249   | Registration              | 22-03-11         | PK2    | 001044          |
| Security Management                |                                                                                                    | Acquire & E | Medium    | Guarantee Advise Amen    | PK2GTAA000071248         | PK2GTAA000071248   | Registration              | 22-03-11         | PK2    | 001044          |
| Task Management                    | Image: Image: | Acquire & E | Medium    | Islamic Import Docume    | PK2IIDC000071238         | PK2IIDC000071238   | AmountBlock Exception App | 22-03-11         | PK2    | 001044          |
|                                    |                                                                                                    | Acquire & E | Medium    | Export Documentary Co    | PK1EDCB000071155         | PK1EDCB000071155   | KYC Exceptional approval  | 22-03-08         | PK2    | 000321          |
| 14.54.5                            |                                                                                                    | Acquire & E | Medium    | Guarantee Advise Inter   | PK2GTAI000071226         | PK2GTAI000071226   | DataEnrichment            | 22-03-10         | PK2    | 001044          |
| Awaiting Customer<br>Clarification |                                                                                                    | Acquire & E | Medium    | Guarantee Advise Canc    | PK2GTAC000071219         | PK2GTAC000071219   | Registration              | 22-03-10         | PK2    | 001044          |
| Business Process                   | 0                                                                                                    | Acquire & E |           | Export LC Transfer       | PK2ELCT000071218         | PK2ELCT000071218   | Scrutiny                  | 22-03-10         | PK2    | 001044          |
| Maintenance                        |                                                                                                    | Acquire & E | Medium    | Export LC Drawing - Isla | PK2IELD000071212         | PK2IELD000071212   | Scrutiny                  | 22-03-10         | PK2    | 001043          |
| Completed Tasks                    | 0                                                                                                    | Acquire & E |           | Export LC Drawing        | PK2ELCD000071214         | PK2ELCD000071214   | Registration              | 22-03-10         | PK2    | 001044          |
| Free Tasks                         |                                                                                                    | A           | High      |                          | DI/201 CA000074204       | DK201 CA000074204  | Assessed Tests Lands 4    | 22 02 40         | DICO   | 001011          |

Hold Tesks Page 1 of 139 (1 - 20 of 2768 items) K < 1 2 3 4 5 .... 139 > >

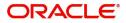

4. Select the appropriate task and click **Acquire & Edit** to edit the task or click **Acquire** to edit the task from **My Tasks**.

|                                    | Fre | e Tasks     |                             |                               |                          |                    | ( DEFAULTENTIT            | Y) ① Oracle Bankin<br>May 5, 2021 | g Trade Finan | ZARTAB<br>subham@gmail.c |
|------------------------------------|-----|-------------|-----------------------------|-------------------------------|--------------------------|--------------------|---------------------------|-----------------------------------|---------------|--------------------------|
| nu Item Search                     | Q   | C Refresh   | ↔ Acquire                   | Flow Diagram                  |                          |                    |                           |                                   |               |                          |
| ore Maintenance                    | × _ | C Refresh   | <ul> <li>Acquire</li> </ul> | •; How Diagram                |                          |                    |                           |                                   |               |                          |
| ashboard                           | -   | Action      | Priority                    | Process Name                  | Process Reference Number | Application Number | Stage                     | Application Date                  | Branch        | Customer Number          |
| achine Learning                    |     | Acquire & E | Medium                      | ExportLC Amendment Benefi     | PK2IEAM000071261         | PK2IEAM000071261   | DataEnrichment            | 22-03-11                          | PK2           | 001204                   |
| achine Learning                    |     | Acquire & E | Medium                      | Guarantee Advise Amendment    | PK2GTAA000071254         | PK2GTAA000071254   | Handoff RetryTask         | 22-03-11                          | PK2           | 001044                   |
| aintenance                         |     | Acquire & E | Medium                      | Export LC Liquidation         | PK2ELCL000071253         | PK2ELCL000071253   | Approval Task Level 1     | 22-03-11                          | PK2           | 001044                   |
| chestration Hub                    |     | Acquire & E | Medium                      | Guarantee Advise Amendment    | PK2GTAA000071252         | PK2GTAA000071252   | DataEnrichment            | 22-03-11                          | PK2           | 001044                   |
|                                    |     | Acquire & E | Medium                      | Guarantee Advise Amendment    | PK2GTAA000071249         | PK2GTAA000071249   | Registration              | 22-03-11                          | PK2           | 001044                   |
| curity Management                  |     | Acquire & E | Medium                      | Guarantee Advise Amendment    | PK2GTAA000071248         | PK2GTAA000071248   | Registration              | 22-03-11                          | PK2           | 001044                   |
| sk Management                      |     | Acquire & E | Medium                      | Islamic Import Documentary    | PK2IIDC000071238         | PK2IIDC000071238   | AmountBlock Exception App | 22-03-11                          | PK2           | 001044                   |
| sks                                |     | Acquire & E | Medium                      | Export Documentary Collecti   | PK1EDCB000071155         | PK1EDCB000071155   | KYC Exceptional approval  | 22-03-08                          | PK2           | 000321                   |
|                                    |     | Acquire & E | Medium                      | Guarantee Advise Internal A   | PK2GTAI000071226         | PK2GTAI000071226   | DataEnrichment            | 22-03-10                          | PK2           | 001044                   |
| Awaiting Customer<br>Clarification |     | Acquire & E | Medium                      | Guarantee Advise Cancellation | PK2GTAC000071219         | PK2GTAC000071219   | Registration              | 22-03-10                          | PK2           | 001044                   |
| Business Process                   |     | Acquire & E |                             | Export LC Transfer            | PK2ELCT000071218         | PK2ELCT000071218   | Scrutiny                  | 22-03-10                          | PK2           | 001044                   |
| Maintenance                        |     | Acquire & E | Medium                      | Export LC Drawing - Islamic   | PK2IELD000071212         | PK2IELD000071212   | Scrutiny                  | 22-03-10                          | PK2           | 001043                   |
| Completed Tasks                    |     | Acquire & E |                             | Export LC Drawing             | PK2ELCD000071214         | PK2ELCD000071214   | Registration              | 22-03-10                          | PK2           | 001044                   |
|                                    |     |             | High                        |                               |                          |                    |                           | 22.22.12                          | 21/2          |                          |

5. The acquired task will be available in **My Tasks** tab. Click **Edit** to capture responses of the registered task.

| nu Item Search                     | 9 |   | C Refr      | esh 😶    | Release 🗢 Escalate 👔      | Delegate Flow Diagram    |                    |                       |                  |        |                 |     |
|------------------------------------|---|---|-------------|----------|---------------------------|--------------------------|--------------------|-----------------------|------------------|--------|-----------------|-----|
| ore Maintenance                    | • |   |             |          |                           |                          |                    |                       |                  |        |                 |     |
| ishboard                           |   | • | Action      | Priority | Process Name              | Process Reference Number | Application Number | Stage                 | Application Date | Branch | Customer Number | Amo |
| achine Learning                    |   |   | <u>Edit</u> | Medium   | ExportLC Amendment B      | PK2IEAM000071261         | PK2IEAM000071261   | DataEnrichment        | 22-03-11         | PK2    | 001204          |     |
| conne ceanning                     | _ |   | Edit        | Medium   | Islamic Import Docume     | PK2IIDU000071251         | PK2IIDU000071251   | Approval Task Level 1 | 22-03-11         | PK2    | 001043          |     |
| aintenance                         | • |   | Edit        | Medium   | Islamic Shipping Guara    | PK2ISGI000071223         | PK2ISGI000071223   | Approval Task Level 1 | 22-03-10         | PK2    | 001044          |     |
| chestration Hub                    |   |   | Edit        | Medium   | Islamic Import Docume     | PK1IIDB000071188         | PK1IIDB000071188   | Approval Task Level 1 | 22-03-09         | PK2    | 000327          |     |
|                                    |   |   | Edit        | Medium   | Export LC Liquidation Isl | PK2IELL000071164         | PK2IELL000071164   | Approval Task Level 1 | 22-03-08         | PK2    | 001044          |     |
| curity Management                  |   |   | Edit        | Medium   | Export LC Liquidation Isl | PK2IELL000071147         | PK2IELL000071147   | DataEnrichment        | 22-03-07         | PK2    | 001044          |     |
| ik Management                      | • |   | Edit        | Medium   | Guarantee Advice Closu    | PK2GTAC000071141         | PK2GTAC000071141   | DataEnrichment        | 22-03-07         | PK2    | 001044          |     |
|                                    |   |   | Edit        | Medium   | Guarantee Advise Inter    | PK2GTAI000071135         | PK2GTAI000071135   | DataEnrichment        | 22-03-07         | PK2    | 001044          |     |
| iks                                | * |   | Edit        |          | Import LC Internal Ame    | PK2ILCI000071134         | PK2ILCI000071134   | Registration          | 22-03-07         | PK2    | 001044          |     |
| Awaiting Customer<br>Clarification |   |   | Edit        | Medium   | Guarantee Advise          | PK1GTEA000071133         | PK1GTEA000071133   | Scrutiny              | 22-03-07         | PK2    |                 |     |
| Business Process                   |   |   | Edit        | Medium   | Guarantee Advise Inter    | PK2GTAI000071132         | PK2GTAI000071132   | DataEnrichment        | 22-03-07         | PK2    | 001044          |     |
| Maintenance                        |   |   | Edit        | Medium   | Guarantee Issuance        | 000GTEI000071130         | 000GTEI000071130   | Scrutiny              | 22-03-07         | PK2    | 000335          |     |
| Completed Tasks                    |   |   | Edit        | Medium   | Import LC Issuance        | PK1ILCI000071094         | PK1ILCI000071094   | Approval Task Level 1 | 22-03-05         | PK2    | 000322          |     |
|                                    |   |   | - 11.       | Morfium  |                           |                          | BV00 0100000007    |                       | aa aa aa         | 81/2   |                 |     |
| ree Tasks                          |   |   |             |          |                           |                          |                    |                       |                  |        |                 |     |

The Data Enrichment stage has three sections as follows:

- Main Details
- Additional Fields
- Advices
- Additional Details
- Summary

Let's look at the details for beneficiary consent response capture stage. User can enter/update the following fields. Some of the fields that are already having value from Registration/online channels may not be editable.

### **Main Details**

Main details section has three sub section as follows:

- Application Details
- Beneficiary Response Capture

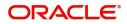

### **Application Details**

All fields displayed under Application details section, would be read only except for the **Priority**. Refer to Application Details for more information of the fields.

| Main Details       | Main Details                |             |                 |                              |                      |         |                         | Screen     |
|--------------------|-----------------------------|-------------|-----------------|------------------------------|----------------------|---------|-------------------------|------------|
| Additional Fields  | Application Details         | 6           |                 |                              |                      |         |                         |            |
| Advices            | 20 - Documentary Credit Nur | mber *      | Beneficiary ID  |                              | Beneficiary          |         | Branch                  |            |
| Additional Details | PK2ELCI211256501            | Q           | 001204          |                              | PK2WALKIN1           |         | PK2-Oracle Banking Trad | le Finan 💌 |
| Settlement Details | Amendment Number            |             | Process Referen | nce Number                   | Priority             |         | Submission Mode         |            |
| Summary            | 1                           |             | PK2IEAM0000     | 71261                        | Medium               | ×.      | Desk                    | Ψ.         |
|                    | Response Received Date      |             | Issuing Bank    |                              | Non Bank Issuer      |         | Cancel LC               |            |
|                    | May 5, 2021                 | ta i        | 001041          | WELLS FARGO L                |                      |         |                         |            |
|                    | Customer Reference Number   | r           |                 |                              |                      |         |                         |            |
|                    | 123112312                   |             |                 |                              |                      |         |                         |            |
|                    |                             |             |                 |                              |                      |         |                         | View LC E  |
|                    | Beneficiary Respon          | nse Capture |                 |                              |                      |         |                         |            |
|                    | Amendment Number            | Amendmer    | t Date          | Beneficiary Consent Required | Beneficiary Response | Remarks |                         | Action     |
|                    | 1                           | May 5, 202  | 21 🗰            |                              | Unconfirmed          | v.      |                         | ß          |
|                    |                             |             |                 |                              |                      |         |                         |            |

## **Beneficiary Response Capture**

Registration user can capture the beneficiary responses of each amendments made to the LC in this section.

| Amendment Number | Amendment Date | Beneficiary Consent Required | Beneficiary Response | Remarks | Action |
|------------------|----------------|------------------------------|----------------------|---------|--------|
| 1                | May 5, 2021    |                              | Unconfirmed          |         |        |
|                  |                |                              |                      |         |        |

Capture the beneficiary response based on the description in the following table:

| Field                           | Description                                                                                                    | Sample Values |
|---------------------------------|----------------------------------------------------------------------------------------------------|---------------|
| Amendment Number                | Read only field.<br>Amendment number will be auto-populated<br>based on selected LC using documentary credit<br>number.                                                                      |               |
| Amendment Date                  | Read only field.<br>Amendment Date will be auto-populated based<br>on selected LC using documentary credit number.<br>This field displays the date on which the<br>amendment was made to LC. |               |
| Beneficiary Consent<br>Required | Read only field.<br>Beneficiary Consent Required (Y/N) will be auto-<br>populated based on selected LC.                                                                                      |               |

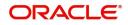

| Field                | Description                                                                                                    | Sample Values |
|----------------------|----------------------------------------------------------------------------------------------------|---------------|
| Beneficiary Response | <ul> <li>Select the beneficiary response from the LOV.</li> <li>Confirmed</li> <li>Rejected</li> <li>Rejected</li> <li>Beneficiary Response field will be read only if Beneficiary Consent Required is 'No'.</li> </ul> |               |

### **Action Buttons**

Use action buttons based on the description in the following table:

| Field                 | Description                                                                                                    | Sample Values |
|-----------------------|----------------------------------------------------------------------------------------------------|---------------|
| Documents             | Click the Documents icon to View/Upload the required documents.                                                                                                    |               |
|                       | Application will display the mandatory and optional documents.                                                                                                    |               |
|                       | The user can view and input/view application details simultaneously.                                                                                                    |               |
|                       | When a user clicks on the uploaded document,<br>Document window get opened and on clicking the<br>view icon of the uploaded document, Application<br>screen should get split into two. The one side of<br>the document allows to view and on the other<br>side allows to input/view the details in the<br>application. |               |
| Remarks               | Click the Remarks icon to provide any additional<br>information. This information can be viewed by<br>other users processing the request.                                                                                                    |               |
|                       | Content from Remarks field should be handed off to Remarks field in Backend application.                                                                                                    |               |
| Overrides             | Click to view the overrides accepted by the user.                                                                                                    |               |
| Customer Instructions | Click to view/ input the following                                                                                                    |               |
|                       | <ul> <li>Standard Instructions – In this section, the<br/>system will populate the details of Standard<br/>Instructions maintained for the customer.<br/>User will not be able to edit this.</li> </ul>                                                                                                    |               |
|                       | • <b>Transaction Level Instructions</b> – In this section, OBTFPM user can input any Customer Instructions received as part of transaction processing. This section will be enabled only for customer initiated transactions.                                                                                          |               |

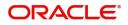

| Field                | Description                                                                                                    | Sample Values |
|----------------------|----------------------------------------------------------------------------------------------------|---------------|
| Common Group Message | Click Common Group Message button, to send<br>MT799 and MT999 messages from within the<br>task.                                                                                                    |               |
| Incoming Message     | Clicking this button allows the user to see the message in case of STP of incoming MT 767.                                                                                                    |               |
| View LC              | Enables user to view the details of the LC.                                                                                                    |               |
| Save & Close         | Save the information provided and holds the task<br>in you queue for working later.<br>This option will not submit the request.                                                                                                    |               |
| Cancel               | Cancel the Beneficiary Consent Response<br>Capture stage inputs.                                                                                                    |               |
| Hold                 | The details provided will be on hold.<br>This option is used, if there are any pending<br>information yet to be received from applicant and<br>appropriate remarks must be provided.                                                                                                    |               |
| Reject               | <ul> <li>On click of Reject, user must select a Reject<br/>Reason from a list displayed by the system.</li> <li>Reject Codes: <ul> <li>R1- Documents missing</li> <li>R2- Signature Missing</li> <li>R3- Input Error</li> <li>R4- Insufficient Balance/Limits</li> <li>R5 - Others.</li> </ul> </li> <li>Select a Reject code and give a Reject<br/>Description.</li> <li>This reject reason will be available in the remarks<br/>window throughout the process.</li> </ul> |               |
| Refer                | User will be able to refer the task back to the Data<br>Enrichment user.User must select a Refer<br>Reason from the values displayed by the system.<br>Refer Codes:                                                                                                    |               |
| Next                 | On click of Next, system should validate if all the<br>mandatory fields have been captured. Necessary<br>error and override messages to be displayed. On<br>successful validation, system moves the task to<br>the next data segment.                                                                                                    |               |

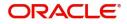

## Additional Fields

Banks can configure these additional fields during implementation.

| ExportLC Amendment Be<br>DataEnrichment :: Applic | ineficiaryConsent Islamic<br>ation No:- PK2IEAM000071261 | Documents | Remarks | Overrides | Customer Instructio | n Incoming Message  | View LC | $_{\mu}^{\mu}$ × |
|---------------------------------------------------|----------------------------------------------------------|-----------|---------|-----------|---------------------|---------------------|---------|------------------|
| Main Details                                      | Additional Fields                                        |           |         |           |                     |                     | Sc      | reen ( 2 / 6)    |
| <ul> <li>Additional Fields</li> </ul>             | Additional Fields                                        |           |         |           |                     |                     |         |                  |
| Advices                                           | No Additional fields configured!                         |           |         |           |                     |                     |         |                  |
| Additional Details                                |                                                          |           |         |           |                     |                     |         |                  |
| Settlement Details                                |                                                          |           |         |           |                     |                     |         |                  |
| Summary                                           |                                                          |           |         |           |                     |                     |         |                  |
|                                                   |                                                          |           |         |           |                     |                     |         |                  |
|                                                   |                                                          |           |         |           |                     |                     |         |                  |
|                                                   |                                                          |           |         |           |                     |                     |         |                  |
|                                                   |                                                          |           |         |           |                     |                     |         |                  |
|                                                   |                                                          |           |         |           |                     |                     |         |                  |
|                                                   |                                                          |           |         |           |                     |                     |         |                  |
|                                                   |                                                          |           |         |           |                     |                     |         |                  |
|                                                   |                                                          |           |         |           |                     |                     |         |                  |
|                                                   |                                                          |           |         |           |                     |                     |         |                  |
|                                                   |                                                          |           |         |           |                     |                     |         |                  |
|                                                   |                                                          |           |         |           |                     |                     | _       | _                |
| Audit                                             |                                                          |           |         | Reject    | Refer Hold          | Cancel Save & Close | Back    | Next             |

#### Advices

Advices menu displays the advices available under a product code from the back office as tiles. User can edit the fields in the tile, if required and verify the details Data Segment. User can suppress the advice, if required.

| Main Details                                                   | Advices                                                                                           |                                                                                                    |                                                                                                    |                                                                                            | Screen ( 3 |
|----------------------------------------------------------------|---------------------------------------------------------------------------------------------------|----------------------------------------------------------------------------------------------------|----------------------------------------------------------------------------------------------------|--------------------------------------------------------------------------------------------|------------|
| Additional Fields                                              | Advice : AMD_EXP_CR                                                                               | Advice : LC_CASH_COL_A                                                                                | Advice : LC_ACK_AMND                                                                                     | Advice : PAYMENT_MESS                                                                      |            |
| Advices<br>Additional Details<br>Settlement Details<br>Summary | Advice Name : AMD_EXP_CR<br>Advice Party : ATB<br>Party Name : RBS PLC<br>Suppress : NO<br>Advice | Advice Name: LC_CASH_COL_ADV<br>Advice Party : ATB<br>Party Name : RBS PLC<br>Suppress : NO<br>Advice | Advice Name: LC_ACK_AMND<br>Advice Party : ISB<br>Party Name : WELLS FARGO LA<br>Suppress : NO<br>Advice | Advice Name : PAYMENT_MESSAGE<br>Advice Party :<br>Party Name :<br>Suppress : NO<br>Advice |            |
|                                                                |                                                                                                   |                                                                                                    |                                                                                                    |                                                                                            |            |
|                                                                |                                                                                                   |                                                                                                    |                                                                                                    |                                                                                            |            |
|                                                                |                                                                                                   |                                                                                                    |                                                                                                    |                                                                                            |            |
|                                                                |                                                                                                   |                                                                                                    |                                                                                                    |                                                                                            |            |
|                                                                |                                                                                                   |                                                                                                    |                                                                                                    |                                                                                            |            |

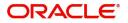

### **Additional Details**

A Data Enrichment user can enter the basic additional details available in the Islamic LC amend Beneficiary Consent. In case the request is received through online channel user will verify the details populated.

|                    | eneficiaryConsent Islamic<br>ication No:- PK2IEAM00007 | 1261                 |                 |      | Documents                     | Remarks  | Overrides | Customer Instruction | Incoming Message    | View LC | $_{\mu^{k'}}$ × |
|--------------------|--------------------------------------------------------|----------------------|-----------------|------|-------------------------------|----------|-----------|----------------------|---------------------|---------|-----------------|
| Main Details       | Additional Details                                     |                      |                 |      |                               |          |           |                      |                     | Sc      | reen ( 4 / 6)   |
| Additional Fields  | Commission,Charg                                       | ges and              | Preview Message | es 🚦 | FX Linkage                    |          | :         |                      |                     |         |                 |
| Advices            | Charge                                                 | : GBP 50             | Language        | :    | FX Reference                  | Number 1 |           |                      |                     |         |                 |
| Additional Details | Commission                                             | :                    | Preview Advice  | :-   | Contract Curr<br>Contract Amo | ency :   |           |                      |                     |         |                 |
| Settlement Details | Tax<br>Block Status                                    | :<br>: Not Initiated |                 |      | Contract Amo                  | ount :   |           |                      |                     |         |                 |
| Summary            |                                                        |                      |                 |      |                               |          |           |                      |                     |         |                 |
|                    |                                                        |                      |                 |      |                               |          |           |                      |                     |         |                 |
|                    |                                                        |                      |                 |      |                               |          |           |                      |                     |         |                 |
|                    |                                                        |                      |                 |      |                               |          |           |                      |                     |         |                 |
|                    |                                                        |                      |                 |      |                               |          |           |                      |                     |         |                 |
|                    |                                                        |                      |                 |      |                               |          |           |                      |                     |         |                 |
|                    |                                                        |                      |                 |      |                               |          |           |                      |                     |         |                 |
|                    |                                                        |                      |                 |      |                               |          |           |                      |                     |         |                 |
|                    |                                                        |                      |                 |      |                               |          |           |                      |                     |         |                 |
|                    |                                                        |                      |                 |      |                               |          |           |                      |                     |         |                 |
|                    |                                                        |                      |                 |      |                               |          |           |                      |                     |         |                 |
| _                  |                                                        |                      |                 |      |                               |          |           |                      |                     |         |                 |
| Audit              |                                                        |                      |                 |      |                               |          | Reject    | Refer Hold           | Cancel Save & Close | Back    | Next            |

#### **Charge Details**

Click on **Default Charges** button to the default commission, charges and tax if any will get populated.

If default charges are available under the product, they should be defaulted here with values. If customer or customer group specific charges are maintained, then the same will be defaulted from back end system.

Charge Details are auto-populated from the back-end system.

| Commission, Charge  | s and taxes     |               |              |       |            |        |       |         |        |       |            |                  |                     |
|---------------------|-----------------|---------------|--------------|-------|------------|--------|-------|---------|--------|-------|------------|------------------|---------------------|
| Recalculate Rec     | lefault         |               |              |       |            |        |       |         |        |       |            |                  |                     |
| Commission Det      | ails            |               |              |       |            |        |       |         |        |       |            |                  |                     |
| Event               |                 |               |              |       |            |        |       |         |        |       |            |                  |                     |
| Event Description   |                 |               |              |       |            |        |       |         |        |       |            |                  |                     |
| Component           | Rate            | Modified Rate | Currency     | Amoun | t Modified |        | Defer | Waive   | Charge | Party | 5          | Settlement Accou | int                 |
| No data to display. |                 |               |              |       |            |        |       |         |        |       |            |                  |                     |
| Page 1 (0 of 0 ite  | ems) K <        | 1 > >         |              |       |            |        |       |         |        |       |            |                  |                     |
| Component           | Tag currency    | y Tag Am      | ount Current | ⊊y    | Amount     | Modi   | fied  | Billing | Defer  | Waive | Charge     | Party            | Settlement Account  |
| LCCANCHG            | GBP             | 10000         | GBP          |       | £95.0      | 0      |       |         |        |       |            |                  | PK20010440017       |
| LCCANCHG            | GBP             | 10000         | GBP          |       | £95.0      | 0      |       |         |        |       |            |                  | PK20010440017       |
| Page 1 of 1 (1-     | 2 of 2 items) K | < 1 > >       |              |       |            |        |       |         |        |       |            |                  |                     |
| Component           | Туре            | v             | alue Date    | Curr  | ency       | Amount |       | Billing | Defer  |       | Settlement | Account          |                     |
| No data to display. |                 |               |              |       |            |        |       |         |        |       |            |                  |                     |
|                     |                 |               |              |       |            |        |       |         |        |       |            |                  | Save & Close Cancel |

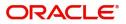

### **Commission Details**

Commission Details are auto-populated from back-end system.

| Field             | Description                                                                                                    | Sample Values |
|-------------------|----------------------------------------------------------------------------------------------------|---------------|
| Event             | Read only field.<br>This field displays the event name.                                                                                                    |               |
| Event Description | Read only field.<br>This field displays the description of the event.                                                                                                    |               |
| Component         | Select the commission component                                                                                                    |               |
| Rate              | Defaults from product.                                                                                                    |               |
|                   | The commission rate, if available in Back Office defaults in OBTFPM. The user is able to change the rate.                                                                                                    |               |
|                   | If flat commission is applicable, then commission<br>amount defaulted from back office is modifiable<br>by the user. Rate field will be blank and the user<br>cannot modify the Rate field.                                                                                                    |               |
| Modified Rate     | From the default value, if the rate or amount is changed, the modified value gets updated in the modified amount field.                                                                                                    |               |
| Currency          | Defaults the currency in which the commission needs to be collected                                                                                                    |               |
| Amount            | An amount that is maintained under the product code defaults in this field.                                                                                                    |               |
|                   | The commission rate, if available in Back Office<br>defaults in OBTFPM. The user is able to change<br>the rate, but not the commission amount directly.<br>The amount gets modified based on the rate<br>changed and the new amount is calculated in<br>back office based on the new rate and is<br>populated in OBTFPM. |               |
|                   | If flat commission is applicable, then commission<br>amount defaulted from back office is modifiable<br>by the user. Rate field will be blank and the user<br>cannot modify the Rate field.                                                                                                    |               |
| Modified Amount   | From the default value, if the rate or amount is<br>changed, the modified value gets updated in the<br>modified amount field.                                                                                                    |               |
| Billing           | If charges/commission is handled by separate<br>billing engine, then by selecting billing the details<br>to be available for billing engine for further<br>processing.                                                                                                    |               |
| Defer             | Select the check box, if charges/commissions has to be deferred and collected at any future step.                                                                                                    |               |

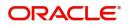

| Field              | Description                                                                                                    | Sample Values |
|--------------------|----------------------------------------------------------------------------------------------------|---------------|
| Waive              | Select the check box to waive charges/ commission.                                                                                                    |               |
|                    | Based on the customer maintenance, the charges/commission can be marked for Billing or Defer.                                                                                  |               |
|                    | If the defaulted Commission is changed to defer<br>or billing or waive, system must capture the user<br>details and the modification details in the<br>'Remarks' place holder. |               |
| Charge Party       | Charge party will be 'Applicant' by Default. You can change the value to Beneficiary                                                                                           |               |
| Settlement Account | Details of the Settlement Account.                                                                                                    |               |

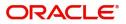

## **Charge Details**

| Field           | Description                                                                                                    | Sample Values |
|-----------------|----------------------------------------------------------------------------------------------------|---------------|
| Component       | Charge Component type.                                                                                                    |               |
| Tag Currency    | Defaults the tag currency in which the charges have to be collected.                                                                                                    |               |
| Tag Amount      | Defaults the tag amount that is maintained under<br>the product code gets defaulted in this field. User<br>can edit the value, if required.                                                                                           |               |
| Currency        | Defaults the currency in which the charges have to be collected.                                                                                                    |               |
| Amount          | An amount that is maintained under the product code gets defaulted in this field. User can edit the value, if required.                                                                                                    |               |
| Modified Amount | From the default value, if the rate is changed or<br>the amount is changed, the value gets updated in<br>the modified amount field.                                                                                                   |               |
| Billing         | If charges are handled by separate billing engine,<br>then by selecting billing the details to be available<br>for billing engine for further processing.                                                                             |               |
|                 | On simulation of charges/commission from Back<br>Office, if any of the Charges/Commission<br>component for the customer is 'Billing' enabled,<br>'Billing' toggle for that component should be<br>automatically checked in OBTFPM.    |               |
|                 | The user can not select/de-select the check box if it is de-selected by default.                                                                                                    |               |
|                 | This field is disabled, if 'Defer' toggle is enabled.                                                                                                    |               |
| Defer           | If charges have to be deferred and collected at<br>any future step, this check box has to be<br>selected.                                                                                                    |               |
|                 | On simulation of charges/commission from Back<br>Office, if any of the Charges/Commission<br>component for the customer is AR-AP tracking<br>enabled, 'Defer' toggle for that component should<br>be automatically checked in OBTFPM. |               |
|                 | The user can select/de-select the check box. On de-selection the user has to click on 'Recalculate' charges button for re-simulation.                                                                                                 |               |
| Waive           | If charges have to be waived, this check box has to be selected.                                                                                                    |               |
|                 | Based on the customer maintenance, the charges should be marked for Billing or for Defer.                                                                                                    |               |
|                 | This field is disabled, if 'Defer' toggle is enabled.                                                                                                    |               |
| Charge Party    | Charge party will be applicant by default. You can change the value to beneficiary                                                                                                    |               |

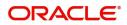

| Field              | Description                        | Sample Values |
|--------------------|------------------------------------|---------------|
| Settlement Account | Details of the settlement account. |               |

#### **Tax Details**

The tax component is calculated based on the commission and defaults if maintained at product level. User cannot update tax details and any change in tax amount on account of modification of charges/ commission will be available on click of Re-Calculate button or on hand off to back-end system.

Tax details are auto-populated from the back-end system.

| Field                    | Description                                                                                                    | Sample Values |
|--------------------------|----------------------------------------------------------------------------------------------------|---------------|
| Component                | Tax Component type                                                                                                    |               |
| Туре                     | Type of tax Component.                                                                                                    |               |
| Value Date               | This field displays the value date of tax component.                                                                                                    |               |
| Currency                 | The tax currency is the same as the commission.                                                                                                    |               |
| Amount                   | The tax amount defaults based on the percentage of commission maintained. User can edit the tax amount, if required.                                                                                             |               |
| Billing                  | If taxes are handled by separate billing engine,<br>then by selecting billing the details to be available<br>for billing engine for further processing.<br>This field is disabled, if 'Defer' toggle is enabled. |               |
| Defer                    | If taxes have to be deferred and collected at any future step, this option has to be enabled.                                                                                                    |               |
|                          | The user can enable/disable the option the check<br>box. On de-selection the user has to click on<br>'Recalculate' charges button for re-simulation.                                                             |               |
| Settlement Account       | Details of the settlement account.                                                                                                    |               |
| Charges From Beneficiary | Detail of charges to be collected from beneficiary.                                                                                                    |               |

#### **Action Buttons**

Use action buttons based on the description in the following table:

| Field     | Description                                                                                                    | Sample Values |
|-----------|----------------------------------------------------------------------------------------------------|---------------|
| Documents | Click the Documents icon to View/Upload the required documents.                                                                     |               |
| Remarks   | Click the Remarks icon to provide any additional information. This information can be viewed by other users processing the request. |               |
|           | Content from Remarks field should be handed off to Remarks field in Backend application.                                            |               |

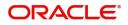

| Field            | Description                                                                                                    | Sample Values |
|------------------|----------------------------------------------------------------------------------------------------|---------------|
| Overrides        | Click to view the overrides accepted by the user.                                                                                                    |               |
| Incoming Message | Clicking this button allows the user to see the message in case of STP of incoming MT 767.                                                                                                    |               |
| View LC          | Enables user to view the details of the LC.                                                                                                    |               |
| Save & Close     | Save the information provided and holds the task<br>in you queue for working later.<br>This option will not submit the request                                                                                                    |               |
| Cancel           | Cancel the Islamic Beneficiary Consent<br>Response Capture stage inputs.                                                                                                    |               |
| Hold             | The details provided will be registered and status<br>will be on hold.<br>This option is used, if there are any pending<br>information yet to be received from applicant and<br>appropriate remarks must be provided.                                                                                                    |               |
| Reject           | <ul> <li>On click of Reject, user must select a Reject<br/>Reason from a list displayed by the system.</li> <li>Reject Codes: <ul> <li>R1- Documents missing</li> <li>R2- Signature Missing</li> <li>R3- Input Error</li> <li>R4- Insufficient Balance/Limits</li> <li>R5 - Others.</li> </ul> </li> <li>Select a Reject code and give a Reject<br/>Description.</li> <li>This reject reason will be available in the remarks<br/>window throughout the process.</li> </ul> |               |
| Refer            | User will be able to refer the task back to the Data<br>Enrichment user.User must select a Refer<br>Reason from the values displayed by the system.<br>Refer Codes:                                                                                                    |               |
| Next             | On click of Next, system should validate if all the mandatory fields have been captured. Necessary error and override messages to be displayed. On successful validation, system moves the task to the next data segment.                                                                                                    |               |
| Back             | On Click of Back, the application loads previous stage inputs.                                                                                                    |               |

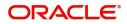

### **Settlement Details**

A Data Enrichment user can enter the basic additional details available in the Islamic LC amend Beneficiary Consent. In case the request is received through online channel user will verify the details populated.

| Main Details       | Settlement Details |          |              |               |                     |                  |                   |               |                        |               | Screen ( 5 / 6   |
|--------------------|--------------------|----------|--------------|---------------|---------------------|------------------|-------------------|---------------|------------------------|---------------|------------------|
| Additional Fields  | ▲ Settlement De    | etails   |              |               |                     |                  |                   |               |                        |               |                  |
| Advices            | Component          | Currency | Debit/Credit | Account       | Account Description | Account Currency | Netting Indicator | Current Event | Original Exchange Rate | Exchange Rate | Deal Reference N |
| Additional Details | AILSR COM1 LIQD    | GBP      | Debit        | PK20010440017 | GOODCARE PLC        | GBP              | No                | No            | 5 5                    | 5             |                  |
| Settlement Details |                    |          |              |               | GOODCARE PLC        |                  |                   |               |                        |               |                  |
| Summary            | AILSR_COM1_LIQD    | GBP      | Debit        | PK20010440017 |                     | GBP              | No                | No            |                        |               |                  |
|                    | AILSR_COM1_LIQD    | GBP      | Debit        | PK20010440017 | GOODCARE PLC        | GBP              | No                | No            |                        |               |                  |
|                    | AILSR_COMM_LIQD    | GBP      | Debit        | PK20010440017 | GOODCARE PLC        | GBP              | No                | No            |                        |               |                  |
|                    | AILSR_COMM_LIQD    | GBP      | Debit        | PK20010440017 | GOODCARE PLC        | GBP              | No                | No            |                        |               |                  |
|                    | AILSR_COMM_LIQD    | GBP      | Debit        | PK20010440017 | GOODCARE PLC        | GBP              | No                | No            |                        |               |                  |
|                    | APCHCLASS_LIQD     | GBP      | Debit        | 152110003     | Domestic Export Sig | GBP              | No                | No            |                        |               |                  |
|                    | APCHCLASS_LIQD     | GBP      | Debit        | 152110003     | Domestic Export Sig | GBP              | No                | No            |                        |               |                  |
|                    | APCHCLASS_LIQD     | GBP      | Debit        | 152110003     | Domestic Export Sig | GBP              | No                | No            |                        |               |                  |
|                    | ARC1_LIQD          | GBP      | Debit        | PK20010440017 | GOODCARE PLC        | GBP              | No                | No            |                        |               |                  |
|                    |                    |          |              |               |                     |                  |                   |               |                        |               |                  |

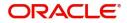

Provide the settlement details based on the following field description.

| Field                  | Description                                                                                                    | Sample Values |
|------------------------|----------------------------------------------------------------------------------------------------|---------------|
| Current Event          | The user can select the check box to populate the settlement details of the current event associated with the task. On De-selecting the check box, the system list all the accounts under the settlement details irrespective of the current event. |               |
| Component              | Components gets defaulted based on the product selected.                                                                                                    |               |
| Currency               | System displays the default currency for the component.                                                                                                    |               |
| Debit/Credit           | System displays the debit/credit indicators for the components.                                                                                                    |               |
| Account                | System displays the account details for the components.                                                                                                    |               |
| Account Description    | System displays the description of the selected account.                                                                                                    |               |
| Account Currency       | System defaults the currency for all the items based on the account number.                                                                                                    |               |
| Netting Indicator      | System defaults the applicable Netting Indicator.                                                                                                    |               |
| Current Event          | System defaults the current event as Y or N.                                                                                                    |               |
| Original Exchange Rate | System displays the Original Exchange Rate as simulated in settlement details section from OBTF                                                                                                    |               |
| Exchange Rate          | The exchange rate.                                                                                                    |               |
| Deal Reference Number  | The exchange deal reference number.                                                                                                    |               |

### **Action Buttons**

Use action buttons based on the description in the following table:

| Field            | Description                                                                                                    | Sample Values |
|------------------|----------------------------------------------------------------------------------------------------|---------------|
| Documents        | Click the Documents icon to View/Upload the required documents.                                                                     |               |
| Remarks          | Click the Remarks icon to provide any additional information. This information can be viewed by other users processing the request. |               |
|                  | Content from Remarks field should be handed off to Remarks field in Backend application.                                            |               |
| Overrides        | Click to view the overrides accepted by the user.                                                                                   |               |
| Incoming Message | Clicking this button allows the user to see the message in case of STP of incoming MT 767.                                          |               |

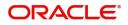

| Field        | Description                                                                                                    | Sample Values |
|--------------|----------------------------------------------------------------------------------------------------|---------------|
| View LC      | Enables user to view the details of the LC.                                                                                                    |               |
| Save & Close | Save the information provided and holds the task<br>in you queue for working later.<br>This option will not submit the request                                                                                                    |               |
| Cancel       | Cancel the Beneficiary Consent Response<br>Capture stage inputs.                                                                                                    |               |
| Hold         | The details provided will be registered and status<br>will be on hold.<br>This option is used, if there are any pending<br>information yet to be received from applicant and<br>appropriate remarks must be provided.                                                                                                    |               |
| Reject       | <ul> <li>On click of Reject, user must select a Reject<br/>Reason from a list displayed by the system.</li> <li>Reject Codes: <ul> <li>R1- Documents missing</li> <li>R2- Signature Missing</li> <li>R3- Input Error</li> <li>R4- Insufficient Balance/Limits</li> <li>R5 - Others.</li> </ul> </li> <li>Select a Reject code and give a Reject<br/>Description.</li> <li>This reject reason will be available in the remarks<br/>window throughout the process.</li> </ul> |               |
| Refer        | User will be able to refer the task back to the Data<br>Enrichment user.User must select a Refer<br>Reason from the values displayed by the system.<br>Refer Codes:                                                                                                    |               |
| Next         | On click of Next, system should validate if all the<br>mandatory fields have been captured. Necessary<br>error and override messages to be displayed. On<br>successful validation, system moves the task to<br>the next data segment.                                                                                                    |               |
| Back         | On Click of Back, the application loads previous stage inputs.                                                                                                    |               |

## Summary

A Data Enrichment user can enter the basic additional details available in the LC amend Beneficiary Consent. In case the request is received through online channel user will verify the details populated.

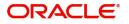

A Data Enrichment user can review the summary of details updated in Beneficiary Consent Response Capture section. As part of summary screen, user can see the summary tiles. The tiles should display a list of important fields with values. User can drill down from summary Tiles into respective data segments.

| Main Details                                                   | Summary                                                      |                                          |                                                                                     |                                                                   |                                         |                                                          |                                              |                                                               | Scree |
|----------------------------------------------------------------|--------------------------------------------------------------|------------------------------------------|-------------------------------------------------------------------------------------|-------------------------------------------------------------------|-----------------------------------------|----------------------------------------------------------|----------------------------------------------|---------------------------------------------------------------|-------|
| Additional Fields                                              | Accounting Detai                                             | ils                                      | Main Details                                                                        |                                                                   | Additional Fields                       |                                                          | Advices                                      |                                                               |       |
| Advices<br>Additional Details<br>Settlement Details<br>Summary | Event<br>Account Number<br>Branch                            | : AMND<br>: 52000002<br>: PK2            | Form of LC<br>Submission Mode<br>Date of Issue<br>Date of Expiry<br>Place of Expiry | : IRREVOCABLE<br>: Desk<br>: 2021-05-05<br>: 2021-08-03<br>: TEST | Click here to view<br>Additional fields | :                                                        | Advice 1<br>Advice 2<br>Advice 3<br>Advice 4 | : AMD_EXP_CR<br>: LC_CASH_CO<br>: LC_ACK_AMND<br>: PAYMENT_ME |       |
|                                                                | Commission,Cha                                               | rges and Taxes                           | Preview Message                                                                     | 25                                                                | Parties Details                         |                                                          | Compliance d                                 | etails                                                        |       |
|                                                                | Charge<br>Commission<br>Tax<br>Block Status                  | : GBP50<br>:<br>:<br>: Not Initia        | Language<br>Preview Message                                                         | : ENG<br>: -                                                      | Confirming Bank                         | : RBS PLC<br>: MARKS AND<br>: WELLS FARG<br>: PK2WALKIN1 | KYC<br>Sanctions<br>AML                      | : Not Initia<br>: Not Initia<br>: Not Initia                  |       |
|                                                                | Settlement Detail<br>Component<br>Account Number<br>Currency | ls<br>: LIEXADV_LIQD<br>: 313100004<br>: |                                                                                     |                                                                   |                                         |                                                          |                                              |                                                               |       |

#### Tiles Displayed in Summary

- Main Details User can view and modify details about application details and LC details, if required.
- Charges User can view the charge details.
- Preview Messages User can view the preview message.
- Compliance User can view the compliance details.
- Party Details User can the party details.
- Accounting Details User can view the accounting entries generated in back office.

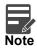

When the Value Date is different from the Transaction Date for one or more accounting entries, system displays an Alert Message "Value Date is different from Transaction Date for one or more Accounting entries.

#### **Action Buttons**

Use action buttons based on the description in the following table:

| Field     | Description                                                                                                    | Sample Values |
|-----------|----------------------------------------------------------------------------------------------------|---------------|
| Documents | Click the Documents icon to View/Upload the required documents.                                                                     |               |
| Remarks   | Click the Remarks icon to provide any additional information. This information can be viewed by other users processing the request. |               |
|           | Content from Remarks field should be handed off to Remarks field in Backend application.                                            |               |
| Overrides | Click to view the overrides accepted by the user.                                                                                   |               |

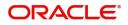

| Field            | Description                                                                                                    | Sample Values |
|------------------|----------------------------------------------------------------------------------------------------|---------------|
| Incoming Message | Clicking this button allows the user to see the message in case of STP of incoming MT 767.                                                                          |               |
| View LC          | Enables user to view the details of the LC.                                                                                                    |               |
| Submit           | Task will get moved to next logical stage of<br>Export LC Amendment - Beneficiary Consent.                                                                          |               |
|                  | If mandatory fields have not been captured,<br>system will display an error message until the<br>mandatory fields data are provided.                                |               |
| Save & Close     | Save the information provided and holds the task<br>in you queue for working later.<br>This option will not submit the request                                      |               |
| Cancel           | Cancel the Beneficiary Consent Response<br>Capture stage inputs.                                                                                                    |               |
| Hold             | The details provided will be registered and status will be on hold.                                                                                                 |               |
|                  | This option is used, if there are any pending<br>information yet to be received from applicant and<br>appropriate remarks must be provided.                         |               |
| Reject           | On click of Reject, user must select a Reject Reason from a list displayed by the system.                                                                           |               |
|                  | Reject Codes:                                                                                                    |               |
|                  | R1- Documents missing                                                                                                    |               |
|                  | R2- Signature Missing                                                                                                    |               |
|                  | R3- Input Error                                                                                                    |               |
|                  | R4- Insufficient Balance/Limits                                                                                                    |               |
|                  | • R5 - Others.                                                                                                    |               |
|                  | Select a Reject code and give a Reject<br>Description.                                                                                                    |               |
|                  | This reject reason will be available in the remarks window throughout the process.                                                                                  |               |
| Refer            | User will be able to refer the task back to the Data<br>Enrichment user.User must select a Refer<br>Reason from the values displayed by the system.<br>Refer Codes: |               |
|                  | R1- Documents missing                                                                                                    |               |
|                  | R2- Signature Missing                                                                                                    |               |
|                  | R3- Input Error                                                                                                    |               |
|                  | R4- Insufficient Balance- Limits                                                                                                    |               |
|                  | R5 - Others                                                                                                    |               |

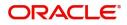

| Field | Description                                                                                                    | Sample Values |
|-------|----------------------------------------------------------------------------------------------------|---------------|
| Next  | On click of Next, system should validate if all the<br>mandatory fields have been captured. Necessary<br>error and override messages to be displayed. On<br>successful validation, system moves the task to<br>the next data segment. |               |
| Back  | On Click of Back, the application loads previous stage inputs.                                                                                                    |               |

# **Exceptions**

The Export LC Amendment Beneficiary Consent request, before it reaches the approval stage, the application will validate the Amount Block, KYC and AML. If any of these failed in validation will reach exception stage for further clearance for the exceptions.

### **Exception - Amount Block**

As part of amount block validation, application will check if sufficient balance is available in the account to create the block. On hand-off, system will debit the blocked account to the extent of block and credit charges/ commission account in case of charges block or credit the amount in suspense account for blocks created for collateral.

The transactions that have failed amount block due to non-availability of amount in respective account will reach the amount block exception stage.

Log in into OBTFPM application, amount block exception queue. Amount block validation failed tasks for trade transactions will be listed in the queue. Open the task to view summary of important fields with values.

On Approval, system should not release the Amount Block against each applicable account and system should handoff the "Amount Block Reference Number "to the back office. On successful handoff, back office will make use of these "Amount Block

Reference Number" to release the Amount Block done in the mid office (OBTFPM) and should debit the CASA account from the Back office. If multiple accounts are applicable, Amount Block.

Reference for all accounts to be passed to the back office.

Exception is created when sufficient balance is not available for blocking the settlement account and the same can be addressed by the approver in the following ways:

#### Approve:

- Settlement amount will be funded (outside of this process)
- Allow account to be overdrawn during hand-off

#### Refer:

- Refer back to DE providing alternate settlement account to be used for block.
- Different collateral to be mapped or utilize lines in place of collateral.

#### Reject:

Reject the transaction due to non-availability of sufficient balance in settlement account

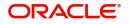

#### Amount Bock Exception

This section will display the amount block exception details.

| Amount Block Exception | Amount Block E  | exception<br>Ck Exception Details |              |           |        |                  |              |              | Scree                |
|------------------------|-----------------|-----------------------------------|--------------|-----------|--------|------------------|--------------|--------------|----------------------|
|                        | Туре            | Contract Currency                 | Block Amount | Account   | Branch | Account Currency | Block Ref No | Block Status | Block Status Details |
|                        | Cash Collateral | GBP                               | 0            | 313100004 | PK2    | GBP              |              |              |                      |
|                        | Charge          | GBP                               | 50           | 313100004 | PK2    | GBP              |              |              |                      |
|                        |                 |                                   |              |           |        |                  |              |              |                      |
|                        |                 |                                   |              |           |        |                  |              |              |                      |
|                        |                 |                                   |              |           |        |                  |              |              |                      |

#### Summary

| mount Block Exception | Summary                                                                                                    |                                                                                                    |                                              |                                                               |                                             |                               | Screen ( 2 |
|-----------------------|----------------------------------------------------------------------------------------------------|----------------------------------------------------------------------------------------------------|----------------------------------------------|---------------------------------------------------------------|---------------------------------------------|-------------------------------|------------|
| ummary                | Main Details                                                                                                    | Additional Fields                                                                                                  | Advices                                      |                                                               | Commission,Cha                              | arges and Taxes               |            |
|                       | Form of LC : IRREVOCA<br>Submission Mode : Desk<br>Date of Issue : 2021-05-0<br>Date of Expiny : 2021-08-0<br>Place of Expiny : TEST | Additional fields                                                                                                  | Advice 1<br>Advice 2<br>Advice 3<br>Advice 4 | : AMD_EXP_CR<br>: LC_CASH_CO<br>: LC_ACK_AMND<br>: PAYMENT_ME | Charge<br>Commission<br>Tax<br>Block Status | : GBP50<br>:<br>:<br>: Failed |            |
|                       | Preview Messages                                                                                                    | Parties Details                                                                                                    | Compliance                                   | details                                                       |                                             |                               |            |
|                       | Language : ENG<br>Preview Message : -<br>9                                                                                           | Beneficiary : PK2WALKIN1<br>Advise Through Bank : RBS PLC<br>Applicant : MARKS AND<br>Confirming Bank : WELLS FARG | KYC<br>Sanctions<br>AML                      | : Not Verified<br>: Not Initia<br>: Not Initia                |                                             |                               |            |
|                       |                                                                                                    |                                                                                                    |                                              |                                                               |                                             |                               |            |

Tiles Displayed in Summary:

- Main Details User can view and modify details about application details and LC details, if required.
- Party Details User can view and modify party details like beneficiary, advising bank etc., if required
- Limits and Collaterals User can view and modify limits and collateral details, if required.
- Charge Details User can view and modify details provided for charges, if required.

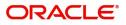

### **Action Buttons**

Use action buttons based on the description in the following table:

| Field   | Description                                                                                                    | Sample Values |
|---------|----------------------------------------------------------------------------------------------------|---------------|
| Reject  | On click of reject, user must select a Reject<br>Reason from a list displayed by the system.                                                                        |               |
|         | Reject Codes:                                                                                                    |               |
|         | R1- Documents missing                                                                                                    |               |
|         | R2- Signature Missing                                                                                                    |               |
|         | R3- Input Error                                                                                                    |               |
|         | R4- Insufficient Balance/Limits                                                                                                    |               |
|         | • R5 - Others.                                                                                                    |               |
|         | Select a Reject code and give a Reject<br>Description.                                                                                                    |               |
|         | This reject reason will be available in the remarks window throughout the process.                                                                                  |               |
| Hold    | The details provided will be registered and status will be on hold.                                                                                                 |               |
|         | This option is used, if there are any pending<br>information yet to be received from applicant and<br>appropriate remarks must be provided.                         |               |
| Refer   | User will be able to refer the task back to the Data<br>Enrichment user.User must select a Refer<br>Reason from the values displayed by the system.<br>Refer Codes: |               |
|         | R1- Documents missing                                                                                                    |               |
|         | R2- Signature Missing                                                                                                    |               |
|         | R3- Input Error                                                                                                    |               |
|         | R4- Insufficient Balance- Limits                                                                                                    |               |
|         | R5 - Others                                                                                                    |               |
| Cancel  | Cancel the Export LC Amendment Beneficiary<br>Consent Amount Block Exception check.                                                                                 |               |
| Approve | On approve, application must validate for all mandatory field values, and task must move to the next logical stage.                                                 |               |
| Back    | Task moves to previous logical step.                                                                                                    |               |

### Exception - Know Your Customer (KYC)

As part of KYC validation, application will check if necessary KYC documents are available and valid for the applicant. The transactions that have failed KYC due to non-availability / expired KYC verification will reach KYC exception stage.

Log in into OBTFPM application, KYC exception queue. KYC exception failed tasks for Trade Finance transactions must be listed in your queue. Open the task, to see summary tiles that display a summary of important fields with values.

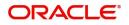

User can pick up a transaction and do the following actions:

#### Approve

- After changing the KYC status in the back end application (outside this process).
- Without changing the KYC status in the back end application.
- Reject (with appropriate reject reason).

#### **Amount Bock Exception**

This section will display the amount block exception details.

| YC Exception Details<br>ummary                              | KYC Exception Det                                                                                                    | ana                                                              |                                                              |                 |                                             |                                                                                     |                                            |                                           |                  | Screen          |
|-------------------------------------------------------------|----------------------------------------------------------------------------------------------------|------------------------------------------------------------------|--------------------------------------------------------------|-----------------|---------------------------------------------|-------------------------------------------------------------------------------------|--------------------------------------------|-------------------------------------------|------------------|-----------------|
|                                                             | ▲ KYC Details                                                                                                    |                                                                  |                                                              |                 |                                             |                                                                                     |                                            |                                           |                  |                 |
|                                                             | Party ID                                                                                                    | KYC Status                                                       |                                                              | KYC Verified On |                                             |                                                                                     | KYC Verifi                                 | ed Till                                   |                  |                 |
|                                                             | 001204                                                                                                    | Failed                                                           |                                                              |                 |                                             |                                                                                     |                                            |                                           |                  |                 |
|                                                             | 001043                                                                                                    | Verified                                                         |                                                              | 27-03-2021      |                                             |                                                                                     | 27-03-20                                   | 22                                        |                  |                 |
|                                                             |                                                                                                    |                                                                  |                                                              |                 |                                             |                                                                                     |                                            | Reject Refer                              | Hold Approve     | Back            |
| -                                                           |                                                                                                    |                                                                  |                                                              |                 |                                             |                                                                                     |                                            |                                           |                  |                 |
|                                                             | heficiaryConsent Islami<br>:: Application No:- PK2<br>Summary                                                          |                                                                  |                                                              |                 |                                             | Documents Remarks                                                                   | Overrides                                  | Customer Instruction                      | Incoming Message | View LC<br>Scre |
| C Amendment Ben<br>eptional approval :<br>Exception Details | :: Application No:- PK2                                                                                                |                                                                  | Additional Fields                                            |                 | Advices                                     | Documents Remarks                                                                   |                                            | Customer Instruction<br>Charges and Taxes |                  |                 |
| C Amendment Ben<br>ceptional approval :                     | :: Application No:- PK2<br>Summary                                                                                     |                                                                  | Additional Fields<br>Click here to view<br>Additional fields | :               |                                             | Documents Remarks<br>: AMD_EXP_CR<br>: LC_CASH_CO<br>: LC_ACK_AMIND<br>: PAYMENT_ME |                                            |                                           |                  |                 |
| C Amendment Ben<br>eptional approval :<br>Exception Details | :: Application No:- PK2<br>Summary<br>Main Details<br>Form of LC<br>Submission Mode<br>Date of Issue<br>Date of Expiry | :IRREVOCABLE<br>: Desk<br>: 2021-05-05<br>: 2021-08-03<br>: TEST | Click here to view                                           | :               | Advices<br>Advice 1<br>Advice 2<br>Advice 3 | : AMD_EXP_CR<br>: LC_CASH_CO<br>: LC_ACK_AMND<br>: PAYMENT_ME                       | Commission,<br>Charge<br>Commission<br>Tax | Charges and Taxes<br>: GBP50<br>:<br>:    |                  |                 |

Tiles Displayed in Summary:

- Main Details User can view and modify details about application details and LC details, if required.
- Charge User can view and modify charge details, if required.
- Compliance User can view compliance details. The status must be verified for KYC and to be initiated for AML and Sanction Checks.

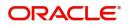

### **Action Buttons**

Use action buttons based on the description in the following table:

| Field   | Description                                                                                                    | Sample Values |
|---------|----------------------------------------------------------------------------------------------------|---------------|
| Reject  | On click of Reject, user must select a Reject Reason from a list displayed by the system.                                                                           |               |
|         | Reject Codes:                                                                                                    |               |
|         | <ul> <li>R1- Documents missing</li> </ul>                                                                                                    |               |
|         | R2- Signature Missing                                                                                                    |               |
|         | R3- Input Error                                                                                                    |               |
|         | <ul> <li>R4- Insufficient Balance/Limits</li> </ul>                                                                                                    |               |
|         | • R5 - Others.                                                                                                    |               |
|         | Select a Reject code and give a Reject Description.                                                                                                    |               |
|         | This reject reason will be available in the remarks window throughout the process.                                                                                  |               |
| Hold    | The details provided will be registered and status will be on hold.                                                                                                 |               |
|         | This option is used, if there are any pending<br>information yet to be received from applicant and<br>appropriate remarks must be provided.                         |               |
| Refer   | User will be able to refer the task back to the Data<br>Enrichment user.User must select a Refer<br>Reason from the values displayed by the system.<br>Refer Codes: |               |
|         | <ul> <li>R1- Documents missing</li> </ul>                                                                                                    |               |
|         | R2- Signature Missing                                                                                                    |               |
|         | R3- Input Error                                                                                                    |               |
|         | <ul> <li>R4- Insufficient Balance- Limits</li> </ul>                                                                                                    |               |
|         | R5 - Others                                                                                                    |               |
| Cancel  | Cancel the Export LC Amendment Beneficiary<br>Consent KYC exception check.                                                                                          |               |
| Approve | On approve, application must validate for all mandatory field values, and task must move to the next logical stage.                                                 |               |
| Back    | Task moves to previous logical step.                                                                                                    |               |

### **Exception - Limit Check/Credit**

The transactions that have failed limit check due to non-availability of limits will be available in limit check exception queue for further handling.

Log in into OBTFPM application, limit check exception queue. Limit check exception failed tasks for Trade Finance transactions must be listed in your queue. Open the task, to see summary tiles that display a summary of important fields with values.

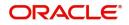

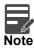

On Approval of the exception task, system should validate the Limit Availability, Limit Expiry Date in the Limit System and create Earmark in the ELCM system. In case if the Limit is not available or the Limit is expired, then system should display an error message and should not allow the user to approve and proceed.

Limit check Exception approver can do the following actions:

#### Approve

- Limit enhanced in the back end (outside this process).
- Without enhancing limit in the back end.

#### Refer

- Refer back to DE providing alternate limit id to map
- Refer additional collateral to be mapped

#### Reject

The transaction due to non-availability of limits capturing reject reason.

#### Limit/Credit Check

This section will display the amount block exception details.

#### Summary

Tiles Displayed in Summary:

- Main Details User can view and modify details about application details and LC details, if required.
- Party Details User can view and modify party details like beneficiary, advising bank etc., if required
- Availability and Shipment User can view and modify availability and shipment details, if required.
- Payments User can view and modify all details related to payments, if required.
- Amendment Details User can view the amended details of the issued LC.
- Documents & Condition User can view and modify the documents required grid and the additional conditions grid, if required.
- Limits and Collaterals User can view and modify limits and collateral details, if required.
- Charges User can view and modify charge details, if required.
- Compliance User can view compliance details. The status must be verified for KYC and to be initiated for AML and Sanction Checks.

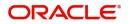

### **Action Buttons**

Use action buttons based on the description in the following table:

|         | ·                                                                                                    |               |
|---------|----------------------------------------------------------------------------------------------------|---------------|
| Field   | Description                                                                                                    | Sample Values |
| Reject  | On click of Reject, user must select a Reject Reason from a list displayed by the system.                                                                           |               |
|         | Reject Codes:                                                                                                    |               |
|         | <ul> <li>R1- Documents missing</li> </ul>                                                                                                    |               |
|         | R2- Signature Missing                                                                                                    |               |
|         | R3- Input Error                                                                                                    |               |
|         | <ul> <li>R4- Insufficient Balance/Limits</li> </ul>                                                                                                    |               |
|         | • R5 - Others.                                                                                                    |               |
|         | Select a Reject code and give a Reject Description.                                                                                                    |               |
|         | This reject reason will be available in the remarks window throughout the process.                                                                                  |               |
| Hold    | The details provided will be registered and status will be on hold.                                                                                                 |               |
|         | This option is used, if there are any pending<br>information yet to be received from applicant and<br>appropriate remarks must be provided.                         |               |
| Refer   | User will be able to refer the task back to the Data<br>Enrichment user.User must select a Refer<br>Reason from the values displayed by the system.<br>Refer Codes: |               |
|         | <ul> <li>R1- Documents missing</li> </ul>                                                                                                    |               |
|         | R2- Signature Missing                                                                                                    |               |
|         | R3- Input Error                                                                                                    |               |
|         | <ul> <li>R4- Insufficient Balance- Limits</li> </ul>                                                                                                    |               |
|         | <ul> <li>R5 - Others</li> </ul>                                                                                                    |               |
| Cancel  | Cancel the Export LC Amendment Beneficiary Consent Limit exception check.                                                                                           |               |
| Approve | On approve, application must validate for all mandatory field values, and task must move to the next logical stage.                                                 |               |
| Back    | Task moves to previous logical step.                                                                                                    |               |

# **Multi Approval**

A user can view the summary of details updated in multi-level approval stage of Beneficiary Consent Response Capture section.

Log in into OBTFPM application and open the task to see the summary tiles. The tiles should display a list of important fields with values. User must be able to drill down from summary Tiles into respective data segments to verify the details of all fields under the data segment.

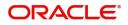

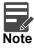

The user can simulate/recalculate charge details and during calling the handoff, if handoff is failed with error the OBTFM displays the Handoff failure error during the Approval of the task.

### Summary

| Accounting Deta                   |                               | Main Details                                                                                                    | Additional Fields                                                             | Advices                                                                                                    | Commission, Charges and Taxes                                    |
|-----------------------------------|-------------------------------|----------------------------------------------------------------------------------------------------|-------------------------------------------------------------------------------|----------------------------------------------------------------------------------------------------|------------------------------------------------------------------|
| Event<br>Account Number<br>Branch | : AMND<br>: 62000001<br>: PK2 | Form of LC : IRREVOCABL<br>Submission Mode : Desk<br>Date of Issue : 2021-05-05<br>Date of Expiry : 2021-08-03<br>Place of Expiry : TEST | E Click here to view :<br>Additional fields                                   | Advice 1         : AMD_EXP_CR           Advice 2         : LC_CASH_CO           Advice 3         : LC_ACK_AMND           Advice 4         : PAYMENT_ME | Charge : GBP50<br>Commission :<br>Tax :<br>Block Status : Failed |
| Preview Message                   | es                            | Parties Details                                                                                                    | Exception(Approval)                                                           | Compliance details                                                                                                    |                                                                  |
| Language<br>Preview Message       | : ENG<br>: -                  | Confirming Bank : WELLS FARG<br>Beneficiary : PK2WALKIN<br>Advise Through Bank : RBS PLC<br>Applicant : MARKS AND                        | AmountBlock,KYC : EXCEPTION<br>PLEASE VISIT :-<br>REMARKS FOR MORE<br>DETAILS | KYC : Not Verified<br>Sanctions : Not Initia<br>AML : Not Initia                                                                                       |                                                                  |

### **Action Buttons**

Use action buttons based on the description in the following table:

| Field  | Description                                                                                                    | Sample Values |
|--------|----------------------------------------------------------------------------------------------------|---------------|
| Reject | ct On click of Reject, user must select a Reject<br>Reason from a list displayed by the system.<br>Reject Codes:                            |               |
|        |                                                                                                    |               |
|        | <ul> <li>R1- Documents missing</li> </ul>                                                                                                   |               |
|        | R2- Signature Missing                                                                                                    |               |
|        | R3- Input Error                                                                                                    |               |
|        | R4- Insufficient Balance/Limits                                                                                                    |               |
|        | R5 - Others.                                                                                                    |               |
|        | Select a Reject code and give a Reject Description.                                                                                         |               |
|        | This reject reason will be available in the remarks window throughout the process.                                                          |               |
| Hold   | The details provided will be registered and status will be on hold.                                                                         |               |
|        | This option is used, if there are any pending<br>information yet to be received from applicant and<br>appropriate remarks must be provided. |               |

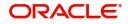

| Field   | Description                                                                                                    | Sample Values |
|---------|----------------------------------------------------------------------------------------------------|---------------|
| Refer   | User will be able to refer the task back to the Data<br>Enrichment user.User must select a Refer<br>Reason from the values displayed by the system.                                                                                                    |               |
|         | Refer Codes:                                                                                                    |               |
|         | <ul> <li>R1- Documents missing</li> <li>R2- Signature Missing</li> <li>R3- Input Error</li> <li>R4- Insufficient Balance- Limits</li> <li>R5 - Others</li> </ul>                                                                                                    |               |
| Cancel  | Cancel the approval.                                                                                                    |               |
| Approve | On approve, application must validate for all<br>mandatory field values, and task must move to<br>the next logical stage. If there are more<br>approvers, task will move to the next approver for<br>approval. If there are no more approvers, the<br>transaction is handed off to the back end system<br>for posting. |               |

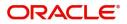

# Index

# Α

| Additional Details |    |
|--------------------|----|
| Action Buttons     | 19 |
| Charge Details     | 16 |
| Approval           | 29 |
| Action Buttons     |    |
| Main Details       | 29 |
| Summary            | 30 |
|                    |    |

# В

| Beneficiary Consent Response Capture | . 11 |
|--------------------------------------|------|
| Action Buttons                       | .16  |
| Additional Details                   | .16  |
| Main Details                         | .13  |
| Summary                              | .20  |
| Benefits                             | 4    |

# Ε

| Exceptions                                  |    |
|---------------------------------------------|----|
| Exception - Amount Block                    | 22 |
| Exception - Know Your Customer (KYC)        | 24 |
| Exception - Limit Check/Credit              | 26 |
| Export LC Amendment - Beneficiary Consent . | 5  |
| Approval                                    | 29 |
| Beneficiary Consent Response Capture        |    |
| Registration                                | 5  |
|                                             |    |

# Κ

| Key Features4 |
|---------------|
|---------------|

# Μ

| Main Details        |
|---------------------|
| Application         |
| Application Dataila |

| Application |                    | 14 |
|-------------|--------------------|----|
|             | Details            |    |
| Beneficiary | Response Capture . | 15 |

# 0

| Overview | 4 |
|----------|---|
|----------|---|

# R

| Registration        | 5  |
|---------------------|----|
| Application Details | 7  |
| LC Details          |    |
| Miscellaneous       | 10 |

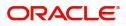

# **Reference and Feedback**

# References

For more information on any related features, you can refer to the following documents:

- Getting Started User Guide
- Common Core User Guide

#### **Documentation Accessibility**

For information about Oracle's commitment to accessibility, visit the Oracle Accessibility Program website at http://www.oracle.com/pls/topic/lookup?ctx=acc&id=docacc.

# **Feedback and Support**

Oracle welcomes customers' comments and suggestions on the quality and usefulness of the document. Your feedback is important to us. If you have a query that is not covered in this user guide or if you still need assistance, please contact documentation team.

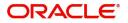